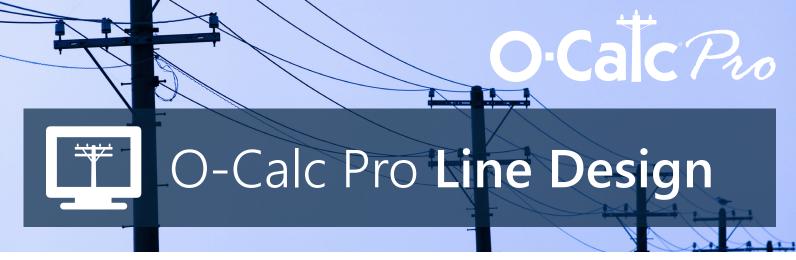

O-Calc® Pro Line Design dramatically changes the way utility poles can be analyzed. In O-Calc Pro Line Design, a line of utility structures can be modeled and analyzed together, drastically reducing the time it takes to model a set of distribution poles across the circuit.

O-Calc Pro users have the ability to create line designs, placing the structures according to real-world coordinates using standard geographic information systems (GIS) such as OpenStreet, Google Maps, or Bing Maps. Or, you can use your internal GIS mapping system using Shapefiles or GeoJSON.

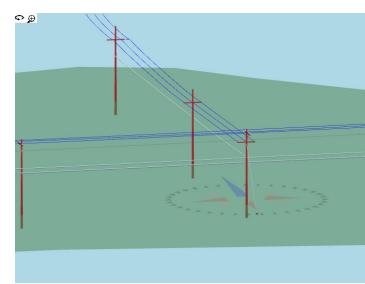

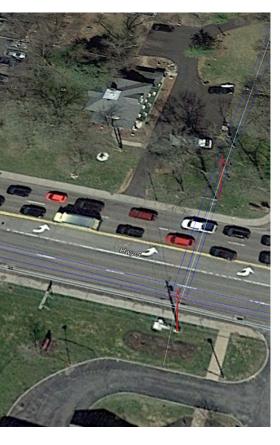

## **New Features and Functionality**

- Globally substitute a span type or add spans to the line with a single dragand-drop
- Define a framing construction assembly and apply it to an entire circuit or a subset of selected poles
- Perform the loading calculation on a single pole or on each pole of the circuit in a batch mode, either for a fixed wind angle or sweeping the wind
- Perform clearance analysis and right-of-way analysis on an entire circuit or subset of poles
- Ability to model jumpers from insulator to insulator, with the option to auto-generate jumpers
- Ability to model phase rolls with the option to auto-fix phase rolls for entire circuits or for selected poles
- Create a set of service drops to a premise location from the map view
- Branch a circuit, create circuit taps, and line extensions
- Import pole information, such as type (class, height, species) and location (latitude, longitude, elevation) from GIS data or Excel files

For more information on O-Calc Pro, call 770.631.6995 or email ocalc@osmose.com.

© 2019 Osmose Utilities Services, Inc. OSMOSE.COM